free to pass on this link to your students if you think they'd find these tools useful in their studies.

## **HNHSoft English-Chinese Dictionary**

HNHSoft English-Chinese Dictionary (<a href="http://www.HNHSoft.com/dictec">http://www.HNHSoft.com/dictec</a>) is a great dictionary for Chinese language students. Compatible with all major mobile platforms including BlackBerry, Windows Mobile, and Java Smartophones, it is an ideal mobile companion for anyone who wishes to learn or become more fluent in Chinese.

The bi-directional dictionary contains over 140,000+ entries, Pinyin (the official Chinese phonetic system), and most remarkably, a real person's pronunciation for every Chinese word. It also provides a study tool that allows you to organize your own list of words. You can review the words any time you want, as often as you want, and even test if you have memorized your words. No matter you are already bilingual, a beginner, or just a traveler that needs a translation tool, you will find this dictionary useful.

## NanoGong 2 – The Free Voice Recording/Playback Applet

NanoGong is a simple applet that can be used by someone to record, playback and save their voice, in a web page. When the recording is played back the user can speed up or slow down the sound without changing it. The recording can then be saved to the local hard disk or sent to an arbitrary web page. The applet can be used on a web page by itself or as an integrated component in Moodle, the most popular open source learning management system. The picture below shows the NanoGong applet with all components shown.

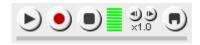

NanoGong doesn't need any complicated setup procedure, and doesn't require a special server of any kind. When used with Moodle NanoGong provides a very simple and transparent voice support in the form of an extended HTML editor which supports voice-enriched content and a NanoGong activity which allows students to submit voice messages to their teachers.

NanoGong is free for non-profit use. You can obtain more information and download the http://gong.ust.hk/nanogong

## **Pyngo**

Pyngo is the free, language learning community on the web focused on Chinese (Mandarin). Through Pyngo, Chinese language students can connect with native speakers (students from top universities in China such as Beijing Normal University and Beijing Language Institute) at any time and practice what they have learned in classrooms. Columbia University students and students from other U.S. schools are currently using our site. In addition, we offer web 2.0 capabilities such as blogs, audio lessons, culture related videos and other interesting content. So students can achieve that all important level of language immersion - for better learning, comprehension and speaking. Our community has one simple philosophy - Together, We Learn. Every day, we aspire to create an online oasis for Chinese learners around the world.

## Unicode inputting of $1^{st}$ -tone and $3^{rd}$ -tone pinyin vowels (plus $2^{nd}/4^{th}$ for ü)

Any PC running Windows XP and Word should be able to do this. No extra software or added fonts are needed. Thus it is something that students can set up on their own PCs at no added cost and ordinarily in just an hour or so if they're handy. Because these tone-marked letters are Unicode-based, they tend to work much better across platforms than a non-Unicode-based font with tone marks would.

Fastest way to type sécond tone and fourth tone syllables is to select the US International English keyboard layout from the Control Panel in Windows XP. Once you've selected the US International keyboard, to type the sécond tone, type the standard single quote key and then the relevant vowel (any vowel a e i o u except ü, which requires Unicode symbol inputting or an assigned keystroke set or macro as shown below). For example, type 'and then a to result in á. To type the fourth tone, type the upper-left left-hand single-quote key (to the left of "1" key) and then any vowel a e i o u except ü, which requires Unicode symbol inputting or an assigned keystroke set or macro as shown below. For example, type and then u to get ù.

Fīrst-tone and Thĭrd-tone syllables (and any tone syllable with ü) are best done with an assigned keystroke set or macro as detailed below. From Word, click on Insert,